# <span id="page-0-0"></span>**ACRE för nybörjare**

## **Innehåll**

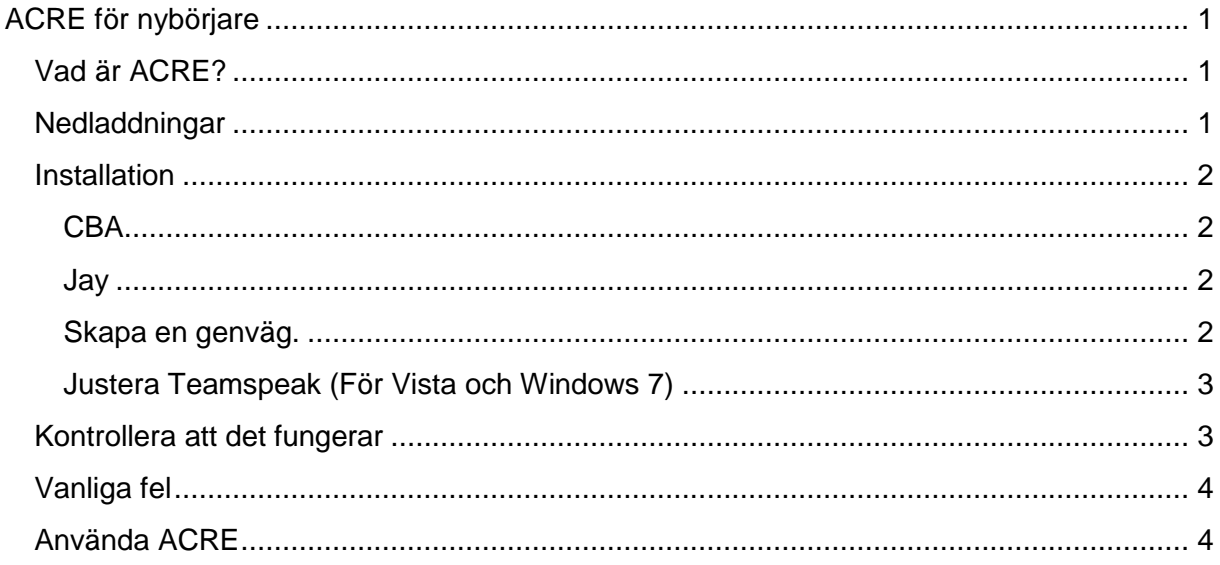

## <span id="page-0-1"></span>Vad är ACRE?

ACRE används för simulera radio och tal, fördelarna är flera rent praktiskt då enklare kan höra vem chefen är och var han står osy men framförallt är det inlevelsen som höjs när man hamnar i radioskugga och inte kan få kontakt med någon.

För få fungerande ACRE krävs:

Teamspeak 3 + plugin, här vi hör allt...

ACRE, radio apparaterna, koden för få det funka.

CBA, stödfunktioner för t ex byta ut vanliga radion mot ACRE's radio.

JAYLIB, "pipen" den som kan skicka information mellan Arrowhead och TS 3.

### <span id="page-0-2"></span>**Nedladdningar**

Först se till att du har teamspeak 3, annars laddar man hem det här:

http://www.teamspeak.com/?page=downloads

#### Idag, 16 februari, gäller dessa versionerna.

ACRE: 1.1.1.244\_hotfix - [http://dev-heaven...hotfix.exe](http://dev-heaven.net/attachments/download/10365/ACRE_V1.1.1.244_hotfix.exe)

CBA: 0.7.3 (149) - [http://dev-heaven...v0-7-3.zip](http://dev-heaven.net/attachments/download/10494/CBA_v0-7-3.zip) JayArma2Lib: 1.4.15 - [http://dev-heaven...1.4.15.zip](http://dev-heaven.net/attachments/download/10694/JayArmA2Lib_V1.4.15.zip)

### <span id="page-1-0"></span>**Installation**

Börja med installera Teamspeak 3 först om du mot förmodan saknar det.

ACRE och teamspeak kommer i en enkel att installation, du bör klara av att trycka "nästa" annars föreslår vi att ni avbryter och installerar MS Röj samt håller er borta från avancerade spel i fortsättningen.

#### <span id="page-1-1"></span>**CBA**

Har du Combinded Operations, dvs Arma 2 + Arrowhead lägger du in:

*@cba*

Har du endast Arrowhead lägger du in mapparna:

*@CBA* **och** *@CBA\_OA*

#### <span id="page-1-2"></span>**Jay**

När du öppnar JayArmA2Lib.zip så skall du endast kopiera alla de filer till din Arrowhead/Combinded operations installation.

#### <span id="page-1-3"></span>**Skapa en genväg.**

När du öppnar JayArmA2Lib.zip så skall du endast kopiera alla de filer till din Arrowhead/Combinded operations installation.

Nu skapar vi en genväg, högerklicka på arma2oa.exe och välj "skapa genväg".

Döp om den till något passande.

Högerklicka på genvägen, välj properties eller egenskaper.

I "target" eller mål så ser de ut något sånt här:

#### *C:\Games\ArmA2\arma2OA.exe*

Ändra isåfall till:

" *C:\Games\ArmA2\arma2OA.exe*" -mod=@CBA;@JayArmA2Lib;@acre;

Har du även sfp inlagt lägger du till @sfp\_mod, vill du spara lite tid så lägg även på

–nosplash. T ex såhär blir min då:

*" C:\Games\ArmA2\arma2OA.exe" -mod=@CBA;@JayArmA2Lib;@acre;@sfp\_mod -nosplash*

#### <span id="page-2-0"></span>**Justera Teamspeak (För Vista och Windows 7)**

Leta upp din teamspeak 3 installation, t ex C:\Program Files\Teamspeak 3\

Höger klicka på *ts3client\_win64.exe* eller vad din fil heter.

Välj "compatibility" eller vad motsvarande heter på svenska.

Längst ned finns "Privilege Level", bocka i rutan:

Run this program as an administrator.

Du är nu klar.

#### <span id="page-2-1"></span>**Kontrollera att det fungerar**

Starta nu teamspeak 3, gå in på:

Ts.anrop.se

Om du klickar på ditt namn i listan bör det stå att du kör acre pluginen, annars så tryck in:

*CTRL+SHIFT+P*

Bocka i rutan för pluginen. Pröva igen.

Starta spelet, gå in i editorn vänta lite, upp till 2 minuter och tryck CAPS lock då och då, du skall få en svart fyrkant i högerhörn där det står att du använder radion.

### <span id="page-3-0"></span>**Vanliga fel**

Det absolut vanligaste är att folk glömmer köra teamspeak3 som administratör.

Nummer två är att genvägen är fel.

## <span id="page-3-1"></span>**Använda ACRE**

När du är ingame, tryck ESC, Options, Controls.

Leta upp, en bra bit ned över listan: Voice Over Net Push to talk

Ta bort dessa två, så du inte pratar ingame.

Basic grejerna för acre:

- Tala med din teamspeak knapp, för tala till personer runt omkring. Detta är vanligaste sättet.
- Använd caps lock för tala på radion mellan grupper, till andra fordon.
- Tryck in CTRL+SHIFT+X för öppna radion och kunna byta kanal.